## 温湿度传感器对接我司 **KZ** 系列控制器

控制器的模拟量输入端,需要将棕色(电源正)接到 VIN+(V+),黄色(湿度正)接到 AI1(ADI1),蓝色(温度正)接到 AI2(ADI2), 白色(湿度负)接到 VIN-(V-),绿色(温度负)接到 VIN-(V-),黑色(电源负)接到 VIN-(V-),即可实现数据采集。

这样的话就是模拟量 1 是湿度,模拟量 2 是温度。 此处以 KZ-02AL 和 KZ-DK16 为例, 接线如下:

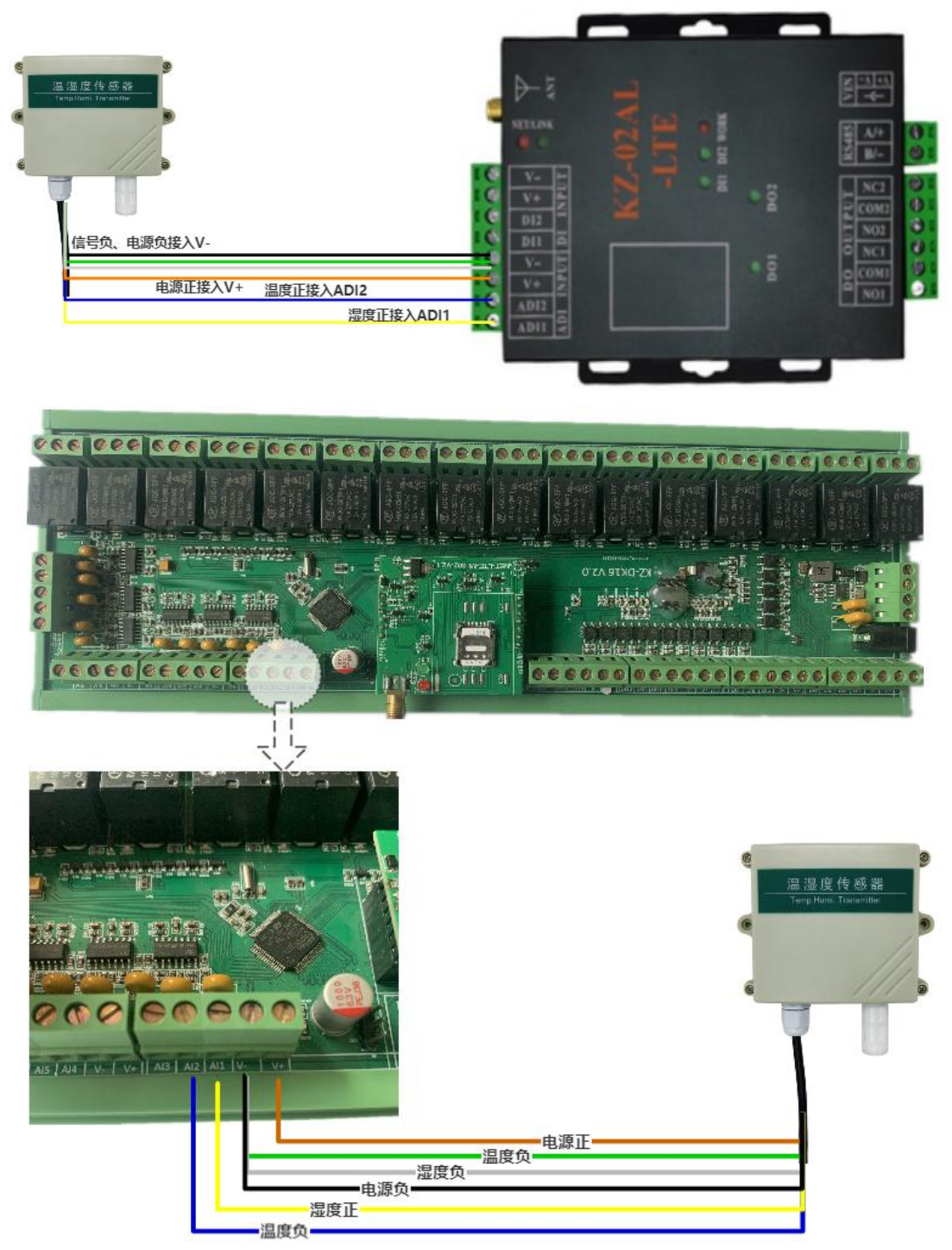

**APP** 配置量程参数:首先点击进入模拟量参数的设置界面,然后可以对资源名称和资源 图片讲行参数的修改,比如模拟量 1 名称修改为"湿度",模拟量 2 名称修改为"温度",单 位可以分别填写"%""℃",湿度的量程上限为 100,下限为 0,温度的量程上限为 80,下 限为-40,。那么量程就设置完成了,可以返回查看采集到的传感器其数据即为真实数据了。

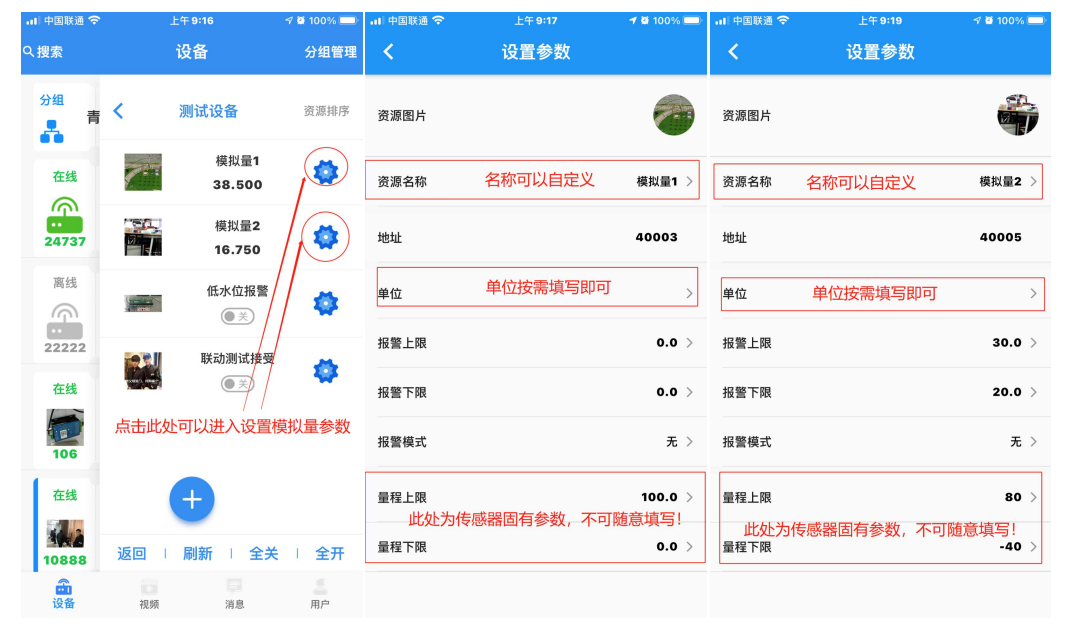

注意:不同传感器出厂时的量程参数不相同,请按照传感器标识的量程参数进行填写。

报警参数的填写: 如图中所示设置报警上限为 30, 报警下限为 20, 若设置报警模式为 上限报警,则会实现这样的功能:当温度高于 30℃的时候报警,一直到低于 20℃的时候解 除报警;

其中需要注意:①量程上限必须大于量程下限;②量程上限和下限尽量保持在 1℃以上, 否则温度数值处在临界点会出现报警后解除然后再报警如此反复的情况。

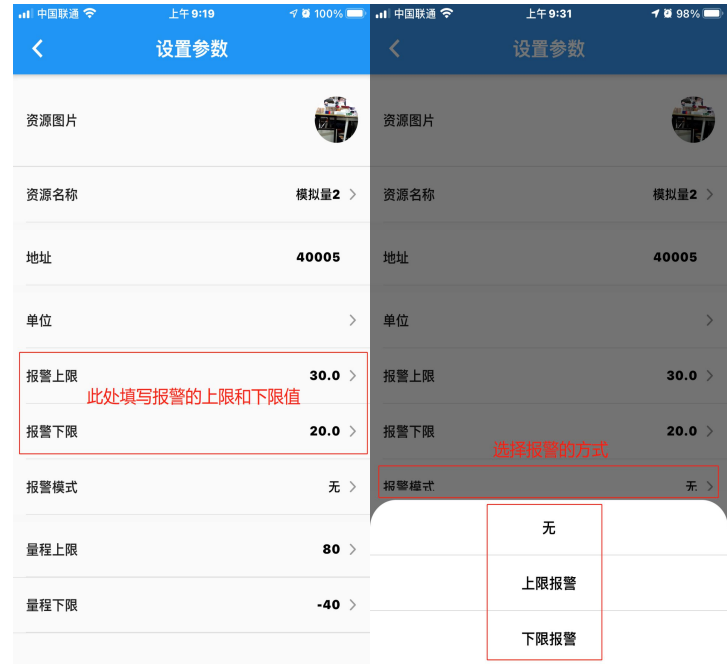

逻辑联动相关:进入继电器的参数设置界面,需要填写逻辑控制上限和下限(注:不 同型号的产品此处名称可能大同小异,比如有的型号叫做一级逻辑上限、下限。),然后选择 合适的逻辑控制模式(注:不同型号的产品此处名称可能大同小异,比如有的型号叫做一级 逻辑。),然后资源绑定选择对应的资源(如要受模拟量 1 联动就选择资源 1,要受模拟量 2 联动则此处选择资源 2)。

如图所示设置逻辑控制上限为 40, 下限为 30, 逻辑控制模式为大于上限闭合, 小 于下限断开,绑定资源 2,则实现的功能为:当温度数值大于 40℃的时候继电器闭合,当温 度数值小于 30℃的时候,继电器断开。

其中需要注意:①逻辑控制上限必须大于逻辑下限;②逻辑控制上限和下限尽量保持在 1℃以上,否则温度数值处在临界点会出现来回跳动的情况。

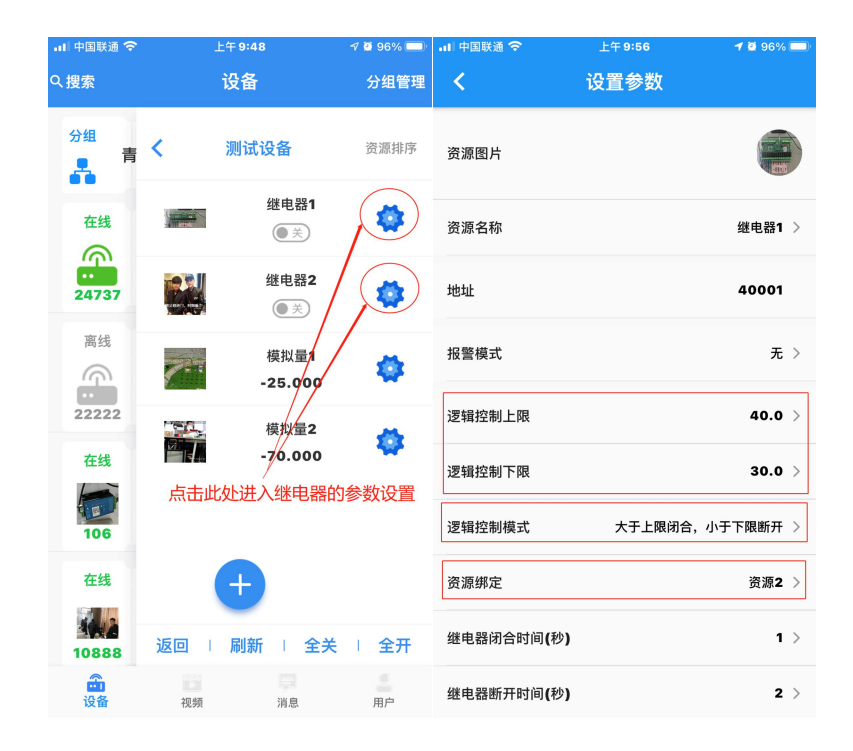